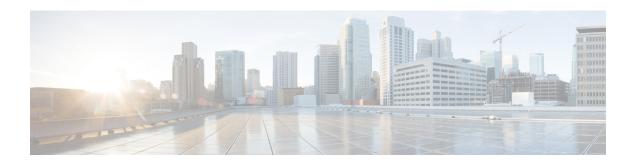

# **IMM Commands**

- imm address, on page 2
- imm dhcp, on page 3
- imm mode, on page 4
- imm restart, on page 5
- imm summary, on page 6
- imm username, on page 7

### imm address

To configure the static IP address of the IMM, use the **imm address** command.

imm address ip-addr netmask gateway

### **Syntax Description**

| ip-addr | IP address of the IMM |
|---------|-----------------------|
| netmask | Netmask of the IMM    |
| gateway | Gateway of the IMM    |

#### **Command Default**

None

### **Command History**

| Release | Modification                                                       |  |
|---------|--------------------------------------------------------------------|--|
| 7.6     | This command was introduced in a release earlier than Release 7.6. |  |
| 8.0     | This command supports only IPv4 address format.                    |  |

The following example shows how to set the static IP address of an IMM:

(Cisco Controller) >imm address 209.165.200.225 255.255.255.224 10.1.1.1

# imm dhcp

To configure DHCP for the IMM, use the **imm dhcp** command.

 $imm\ dhcp\ \{enable\ |\ disable\ |\ fallback\}$ 

### **Syntax Description**

| enable   | Enables DHCP for the IMM                                                  |
|----------|---------------------------------------------------------------------------|
| disable  | Disables DHCP for the IMM                                                 |
| fallback | Enables DHCP for the IMM, but if it fails, then uses static IP of the IMM |

#### **Command Default**

DHCP for IMM is enabled.

### **Command History**

| Release | Modification                                                       |
|---------|--------------------------------------------------------------------|
| 7.6     | This command was introduced in a release earlier than Release 7.6. |

The following example shows how to enable DHCP for the IMM:

(Cisco Controller) >imm dhcp enable

## imm mode

To configure the IMM mode, use the **imm mode** command.

 $imm\ mode\ \{shared\ \mid\ dedicated\}$ 

### **Syntax Description**

| shared    | Sets IMM in shared mode    |
|-----------|----------------------------|
| dedicated | Sets IMM in dedicated mode |

#### **Command Default**

Dedicated

### **Command History**

| Release | Modification                                                       |
|---------|--------------------------------------------------------------------|
| 7.6     | This command was introduced in a release earlier than Release 7.6. |

The following example shows how to set the IMM in shared mode:

(Cisco Controller) >imm mode

## imm restart

To restart the IMM, use the **imm restart** command.

#### imm restart

| Syntax Description | restart | Saves your settings and restarts the IMM                           |
|--------------------|---------|--------------------------------------------------------------------|
| Command Default    | None    |                                                                    |
| Command History    | Release | Modification                                                       |
|                    | 7.6     | This command was introduced in a release earlier than Release 7.6. |

# imm summary

To view the IMM parameters, use the **imm summary** command.

#### imm summary

| •          |        | -    | -   |      |
|------------|--------|------|-----|------|
| <b>~</b> 1 | /ntov  | Desc | rın | tion |
| 3          | viitan | DCOC | III | UUI  |

summary

Lists the IMM parameters

### **Command Default**

None

### **Command History**

| Release | Modification                                                       |
|---------|--------------------------------------------------------------------|
| 7.6     | This command was introduced in a release earlier than Release 7.6. |

The following example shows a typical summary of the IMM:

(Cisco Controller) >imm summary

| User ID     | username1       |
|-------------|-----------------|
| Mode        | Shared          |
| DHCP        | Enabled         |
| IP Address  | 209.165.200.225 |
| Subnet Mask | 255.255.255.224 |
| Gateway     | 10.1.1.1        |

## imm username

To configure the logon credentials for an IMM user, use the **imm username** command.

imm username username password

| Syntax Description | username | Username for the user |
|--------------------|----------|-----------------------|
|                    | password | Password for the user |

#### **Command Default**

None

### **Command History**

| Release | Modification                                                       |
|---------|--------------------------------------------------------------------|
| 7.6     | This command was introduced in a release earlier than Release 7.6. |

The following example shows how to set the logon credentials of an IMM user:

(Cisco Controller) >imm username username1 password1

imm username